# Считыватель СР-Z-2 (мод. MF-I) врезной

# 1. ОБЩИЕ СВЕДЕНИЯ

Считыватель СР-Z-2 (мод. МГ-I) врезной применяется в системах контроля и управления доступом (СКУД) для передачи контроллеру кода поднесенного к нему идентификатора (брелока, браслета и тд.) стандарта Mifare по протоколам iButton (Dallas Touch Memory) или Wiegand.

# 2. МОНТАЖ И ПОДКЛЮЧЕНИЕ

Считыватель монтируется на плоской поверхности в месте, обеспечивающем беспрепятственное поднесение к нему брелока. Монтаж проводить при температуре не ниже +5°С.

Для монтажа считывателя выполните следующие операции:

- разметьте и просверлите отверстие диаметром 20 мм.
- вставьте в отверстие считыватель и закрепите крепежной гайкой;
- подсоедините провода к считывателю в соответствии с рис.2 и рис.3.;
- заизолируйте провода в местах их соединения.

\* Для обеспечения удаленности установки считывателя (указанной в характеристиках) необходимо использовать UTP кабель с витой парой (например, соответствующий стандарту CAT5e):

- при подключении по iButton один провод витой пары подключается на GND, второй на D0;

- при подключении по Wiegand первая витая пара подключается между GND и D0, а вторая витая пара подключается между GND и D1.

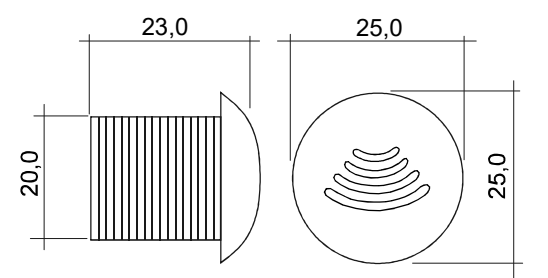

Рис.1 Габариты изделия

| Цвет провода | Назначение провода         |
|--------------|----------------------------|
| Красный      | +12 В (плюс питания)       |
| Чёрный       | GND - Общий (минус         |
|              | питания)                   |
| Зелёный      | DATA0                      |
| Белый        | DATA1                      |
| Жёлтый       | LED R - внешнее управление |
|              | красным светодиодом        |

Рис.2 Назначение проводов

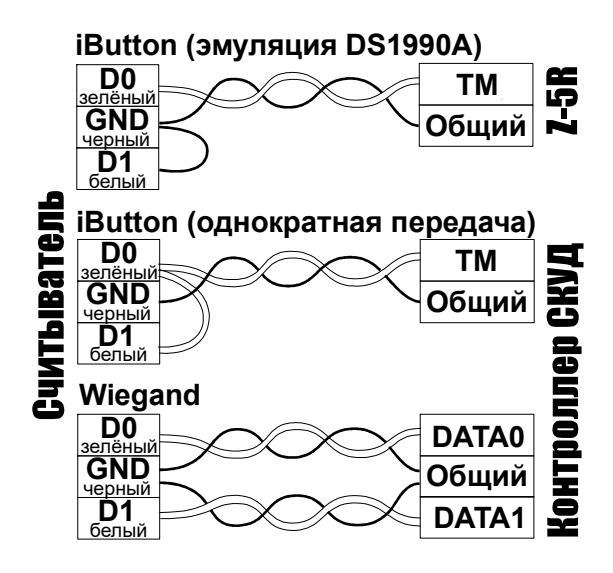

Рис.3 Выбор протокола передачи

**CP-Z-2 (МОД. MF-I) врезной** iron Logic www.<br>3. РАБОТА СЧИТЫВАТЕЛЯ<br>При внесении в поле действия считывателя брелка происходит чтение<br>номера брелка. Далее считанный идентификационный номер переда<br>протоколу iButton (Dallas  $\begin{array}{lll} \textsf{CP-}Z\textsf{-}2 & \textsf{(MOA, MF-I) } \textsf{B} \textsf{p} \textsf{e} \textsf{3H} \textsf{O} \textsf{W} & \textsf{if} \textsf{on} \textsf{A} \textsf{O} \textsf{A} \textsf{O} \textsf{C} \textsf{A} \textsf{O} \textsf{A} \textsf{O} \textsf{A} \textsf{O} \textsf{A} \textsf{O} \textsf{A} \textsf{O} \textsf{A} \textsf{O} \textsf{A} \textsf{O} \textsf{A} \textsf{O} \textsf{A} \textsf$ СР-Z-2 (мод. MF-I) врезной iron Dlogic www.ironlogic.ru<br>3. РАБОТА СЧИТЫВАТЕЛЯ<br>При внесении в поле действия считывателя брелка происходит чтение идентификационного<br>протоколу iButton (Dallas Touch Memory) или Wiegand-26 (за СР-Z-2 (мод. MF-I) врезной iron Logic www.ironlogic.ru<br>3. РАБОТА СЧИТЫВАТЕЛЯ<br>При внесении в поле действия считывателя брелка происходит чтение идентификационного<br>номера брелка. Далее считанный идентификационный номер пере  $\begin{array}{lll} \textsf{CP-Z-2}\ \textsf{(MOA, MF-I)}\ \textsf{Bpe3HO}\ &\textsf{iron}\ \textsf{LOgic}\ &\textsf{WWW}.\textsf{ironologic.ru} \ \textsf{RDE} \ \textsf{RDE} \ \textsf{RDE} \ \textsf{RDE} \ \textsf{RDE} \ \textsf{RDE} \ \textsf{RDE} \ \textsf{RDE} \ \textsf{RDE} \ \textsf{RDE} \ \textsf{RDE} \ \textsf{RDE} \ \textsf{RDE} \ \textsf{RDE} \ \textsf{RDE} \ \textsf{RDE} \ \textsf{RDE} \ \textsf{RDE} \ \textsf{R$  $\begin{array}{lll} \texttt{CP-Z-2 (mod, MF-I) Bpesho\check{M} &\text{iron} \textcolor{red}{\bullet} \textsf{Logic} &\text{www.ironlogic.ru} \ \texttt{Gp} &\text{Bp} &\text{Sp} &\text{Sp} &\text{M} &\text{M} &\text{M} &\text{M} &\text{M} &\text{M} &\text{M} &\text{M} &\text{M} \ \texttt{Rp} &\text{Bp} &\text{Bp} &\text{Bp} &\text{M} &\text{M} &\text{M} &\text{M} &\text{M} &\text{M} &\text{M} &$  $\begin{array}{lll} \textsf{CP-Z-2}\ \textsf{(MO}\textsf{A},\textsf{MF-I}\textsf{)}\textsf{B} \textsf{P} \textsf{e} \textsf{3H} \textsf{O} \textsf{W} & \textsf{iron} \ \textsf{Logic} & \textsf{WWW}.\textsf{iron} \textsf{logic}.\textsf{ru} \ \textsf{0} \ \textsf{0} \ \textsf{0} \ \textsf{0} \ \textsf{0} \ \textsf{0} \ \textsf{0} \ \textsf{0} \ \textsf{0} \ \textsf{0} \ \textsf{0} \ \textsf{0} \ \textsf{0} \ \textsf{0} \ \text$  $\begin{array}{lllllllllllll} \texttt{P-PZ-2}\ \texttt{(MOA, MF-I)}\ \texttt{BPE3HOM} & \texttt{iron} \ \texttt{Logic} & \texttt{WWW}.\texttt{ironlogic.ru} \ \texttt{RDE0} \end{array}$ <br>
3. РАБОТА СЧИТЫВАТЕЛЯ<br>
При внесении в поле действия считывателя брелка происходит чтение идентификационного<br>
номера брелка. Д  $\begin{array}{lllllllllllllll} \textsf{CP-}\textsf{Z-2}\ \textsf{(MO}\textsf{A},\textsf{MF-I})\; & \textsf{B} \textsf{P} \textsf{B} \textsf{B} \textsf{A} \textsf{TE} \textsf{J} \textsf{B} \textsf{I} & \textsf{I} \textsf{C} \textsf{O} \textsf{I} \textsf{I} & \textsf{L} \textsf{O} \textsf{g} \textsf{I} & \textsf{C} \textsf{W} \textsf{W} \textsf{W}. \textsf{I} \textsf{Y} \textsf{I} \textsf{I} &$  $\footnotesize{CP-Z-2}$  (мод. MF-I) врезной iron  $\footnotesize{\bullet}$  Logic www.ironlogic.ru<br>З. РАБОТА СЧИТЫВАТЕЛЯ<br>При внесении в поле действия считывателя брелка происходит чтение идентификационного<br>номера брелка. Далее считанный идентификац землю (GND) позволяет управлять красным светодиодом считывателя. ric www.ironlogic.ru<br>Ходит чтение идентификационного<br>Номер передается в контроллер по<br>and-26 (заводские настройки) в<br>). Замыкание жёлтого провода на<br>считывателя.<br>3,56<br>lifare<br>5-20<br>gand<br>....15<br>.100 СР-Z-2 (мод. MF-I) врезной iron <mark>il Logic www.ironlogic.ru</mark><br>3. РАБОТА СЧИТЫВАТЕЛЯ<br>При внесении в поле действия считывателя брелка происходит чтение идентификационн

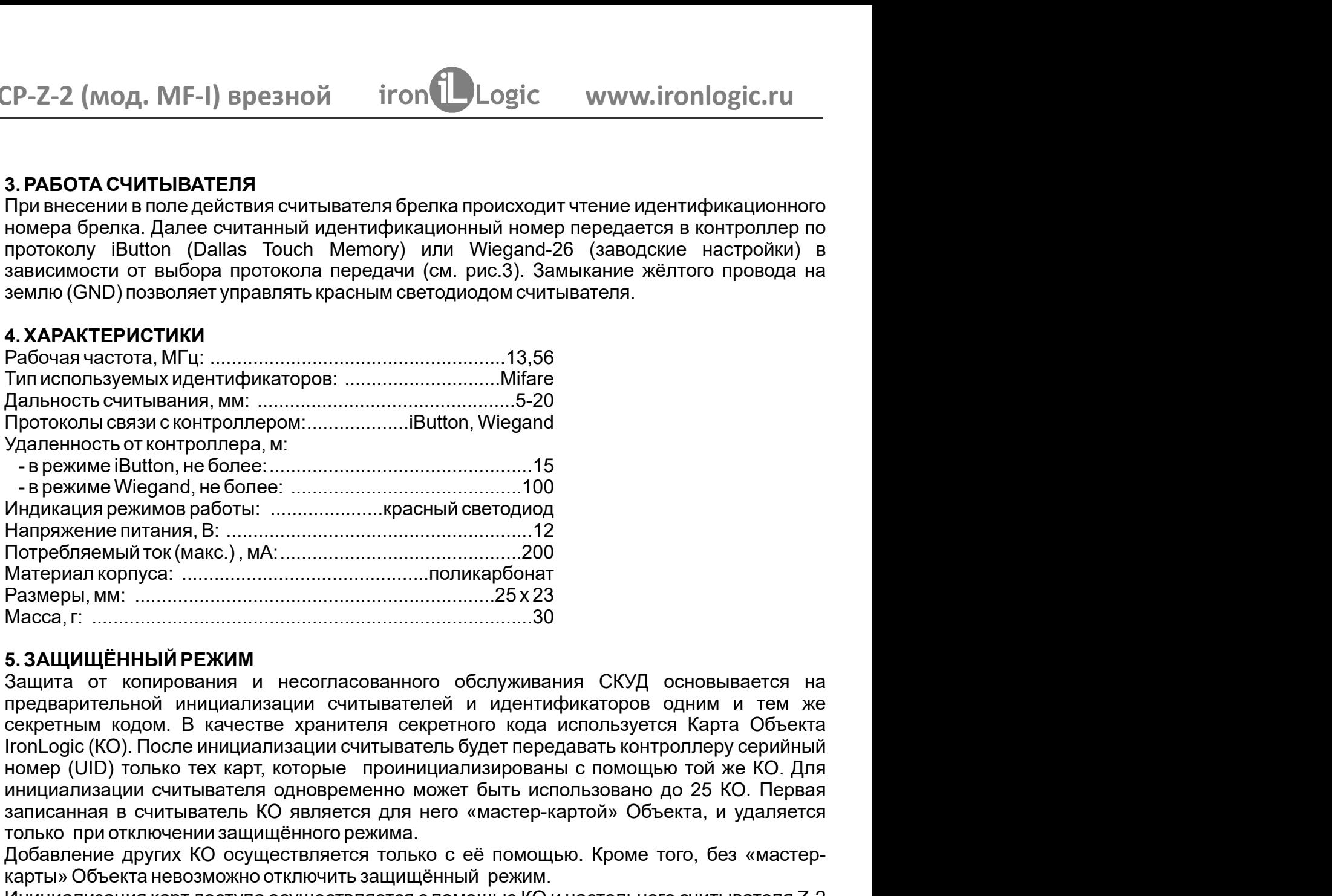

5.1. Перевод в защищённый режим инициализации считывателя одновременно может быть использовано до 25 КО. Первая<br>записанная в считыватель КО является для него «мастер-картой» Объекта, и удаляется записанная в считыватель КО является для него «мастер-картой» Объекта, и удаляется только при отключении защищённого режима. Добавление других КО осуществляется только с её помощью. Кроме того, без «мастеркарты» Объекта невозможно отключить защищённый режим. 1) На выключенном считывателе соединить сигналы DATA0 и LED R. 2) Подать питание. 3) Если мигает красный светодиод, то считыватель уже переведён в защищённый режим. 5. **ЗАЩИЩЁННЫЙ РЕЖИМ**<br>Защита от копирования и несогласованного обслуживания СКУД основывается на передварительной инициализации считывателей и идентификаторов одним и тем же<br>передварительной инициализации считывателей и д 5. ЗАЩИЩЁННЫЙ РЕЖИМ<br>Оащита от копирования и несогласованного обслуживания СКУД основывается на<br>Защита от копирования и ченстве хранителя секретных основновательного кода используется Карта Объекта<br>cerver-ным кодом. В каче Защита от копирования и несогласованного обслуживания С<br>предварительной инициализации считывателей и идентификат<br>секретным кодом. В качестве хранителя секретного кода испол<br>IronLogic (KO). После инициализации считыватель предварительной инициализации считывателей и идентификат<br>cerkperным кодом. В качестве хранителя секретного кода испол<br>clock (KO). После инициализации считыватель будет передават<br>номер (UID) только тех карт, которые проини Инициализация карт доступа осуществляется с помощью КО и настольного считывателя Z-2 (мод. MF) (со специальной прошивкой).

# 5.2. Добавление/Удаление дополнительных КО (до 24 штук) СР-Z-2 (мод. MF-I) врезной iron <mark>il Logic www.ironlogic.ru</mark><br>5.2. Добавление/Удаление дополнительных КО (до 24 штук)<br>1) Питание подано, считыватель работает в защищённом режиме.

СР-Z-2 (мод. MF-I) врезной iron Dogic www.ironlogic.ru<br>5.2. Добавление/Удаление дополнительных КО (до 24 штук)<br>1) Питание подано, считыватель работает в защищённом режиме.<br>2) Для добавления КО поднесите «мастер-карту» Объ СР-Z-2 (мод. MF-I) врезной iron Logic www.ironlogic.ru<br>5.2. Добавление/Удаление дополнительных КО (до 24 штук)<br>1) Питание подано, считыватель работает взащицённом режиме.<br>2) Для добавления КО поднесите «мастер-карту» Объ 5.2. Добавление/Удаление дополнительных КО (до 24 штук)<br>1) Питание подано, считыватель работает в защищённом режиме.<br>2) Для добавления КО поднесите «мастер-карту» Объекта один раз (митает красне<br>сектодиод), для удаления - $\text{CP}-Z-2$  (мод. MF-I) врезной iron  $\bigcup_{\text{Logic}}$  www.ironlogic.ru<br>5.2. Добавление Идаление дополнительных KO (до 24 штук)<br>2) Питание подано, считыватель работает в защищённом режиме.<br>20 Для добавления КО поднесите «масте 2) Для добавление/Удаление дополнительных КО (до 24 штук)<br>2) Питание подано, считыватель работает в защищённом режиме.<br>2) Для добавления КО поднесите «мастер-карту» Объекта один раз (мигает красный светодиод), для удалени СР-Z-2 (МОД. MF-I) Врезной iron Logic www.ironlogic.ru<br>5.2. Добавление/Удаление дополнительных КО (до 24 штук)<br>1) Питание подано, считыватель работает в защищённом режиме.<br>2) Для добавления КО поднесите «мастер-карту» Объ СР-Z-2 (МОД. MF-I) Врезной iron Dugic www.ironlogic.ru<br>5.2. Добавление/Удаление дополнительных КО (до 24 штук)<br>1) Питание подано, считыватель работает в защищённом режиме.<br>светодиод), для удаления - два раза (два мигания СР-Z-2 (мод. MF-I) врезной iron  $\bigcup_{\text{Logic}}$  www.ironlogs.<br>5.2. Добавление/Удаление дополнительных КО (до 24 штук)<br>1) Питание подано, считыватель работает в защищённом режиме.<br>2) Для добавления КО поднесите «мастер-карту  $\begin{array}{lll} \texttt{CP-Z-2 (mod, MF-I) BpesHO\check{M} &\text{iron} \textcolor{red}{\bullet} \textsf{Logic} &\text{www.ironlogic.ru} \ \texttt{5.2.} \texttt{Ao6a} \texttt{Bane} \texttt{MQAane} \texttt{MQAane} \texttt{Qnon} \texttt{Done} \texttt{Mone} \texttt{X} \texttt{O} \texttt{(Qo 24} \texttt{m} \texttt{yw}, \ \texttt{2)} \texttt{D1} \texttt{Bane} \texttt{Pnon} \texttt{Qone} \texttt{Mone} \texttt{Mone} \texttt{Mone} \text$ СР-Z-2 (мод. MF-I) врезной iron Dogic www.ironlogic.ru<br>5.2. Добавление/Удаление дополнительных КО (до 24 штук)<br>1) Питание подано, считыватель работает в защищённом режиме.<br>2) Для добавления КО поднесите «мастер-карту» Об  $\mathbb{C}\mathrm{P}\text{-}Z\text{-}2$  (мод. MF-I) врезной iron  $\bigcup$  Logic www.ironlogic.ru<br>5.2. Добавление/Удаление дополнительных КО (до 24 штук)<br>1) Питание подано, считыватель работает в защищённом режиме.<br>2) Для добавления в О подне СР-Z-2 (МОД. MF-I) Врезной iron Dogic www<br>5.2. Добавление/Удаление дополнительных KO (до 24 штук)<br>1) Питание подано, считыватель работает в защищённом режиме.<br>2) Для добавления KO поднесите «мастер-карту» Объекта один<br>се  $\mathsf{CP}\text{-}\mathsf{Z}\text{-}\mathsf{2}\pmod{\mathsf{M}}$  Брезной iron Dogic www.ironlogic.ru<br>
5.2. Добавление Родано, считыватель работат в защищённом режиме.<br>
1) Питание подано, считыватель работате защищённом режиме.<br>
2) Для добавления КО под СР-Z-2 (МОД. MF-I) Врезной iron Logic www.ironlogic<br>5.2. Добавление/Удаление дополнительных КО (до 24 штук)<br>1) Питание подано, считыватель работает в защищённом режиме.<br>2) Для добавления КО поднесите «мастер-карту» Объек СР-Z-2 (МОД. MF-I) Врезной iron Logic www.ironlogic.ru<br>
5.2. Добавление/Удаление дополнительных КО (до 24 штук)<br>
1) Питание подно, считыватель работаге защищённом режиме.<br>
2) Для добавления КО поднесите «мастер-карту» Об  $\mathbb{C}P$ - $\mathbb{Z}-2$  (МОД, MF-I) Врезной iron Logic www.ironlogic.ru<br>
5.2. Добавление/Удаление дополнительных КО (до 24 штук)<br>
1) Питание подано, считыватель работает в защищённом режиме.<br>
29 Для добавления КО поднеситель 5.2. Добавление/Удаление дополнительных КО (до 24 штук)<br>1) Питание подано, считыватель работает в защищённом режиме.<br>2) Для добавления КО поднесите «мастер-карту» Объекта один раз (мигает красный<br>светодиод), для удаления 5.2. Добавление/Удаление дополнительных КО (до 24 штук)<br>1) Питание подано, считыватель работает в защищённом режиме.<br>2) Для добавления КО поднесите «мастер-карту» Объекта оди-<br>светодиод), для удаления - два раза (два мита мастер-карту» Объекта один раз (мигает красный на (два мигания - две паузы). С перерывом не более 16 КО. При успешном добавлении/удалении КО красный даления КО происходит автоматически через 16 секунд пе поднесения «масте секунд подносите дополнительные КО. При успешном добавлении/удалении КО красный 1) Питание подано, считыватель работает в защищённом режиме.<br>22 Для добавления КО поднесите «мастер-карту» Объекта один раз (митает красный светодиод) для удаления - две раза (два митания - две паузы). С перерывом не боле 2) Для добавления КО поднесите «мастер-карту» Объекта один раз (митает красны<br>секунд подносите дополнительные КО. При успешном добавлении/удалении КО красны<br>секунд подносите на 2 сек.<br>Секунд подносите дополнительные КО. П

3) Выход из режима добавления/удаления КО происходит автоматически через 16 секунд

протоколам iButton и Wiegand. Это можно выполнить с помощью программы RdConf (см. 5.3. Выход из защищённого режима<br>
2) На выключенном считывателе соединить сигналы DATA1 и LED R.<br>
2) Подать питание.<br>
2) Подать питание.<br>
3) Если мигает красный светодиод, то считыватель уже находи<br>
(незащищённом) режиме 4) Если красный светодиод горит непрерывно, то следует поднес<br>Объекта. Подтверждением перехода считывателя в незащищённый<br>остьедиия всех.<br>Контания в сех. Мельтание.<br>5) Снять питание.<br>6. КОНФИГУРИРОВАНИЕ ПО RS-485<br>Считыват и удаления - два раза (два мигания - две паузы). С перерывом не более 16<br>ите дополнительные КО. При успешном добавлении/удалении КО красный<br>иг на 2 сек.<br>имма добавления/удаления КО происходит автоматически через 16 секунд секунд подносите дополнительные КО. При успешном добавлении/удалении КО красный<br>светодиод гаснет на 2 сек.<br>3) Быход из режима добавления/удаления КО происходит автоматически через 16 секунд<br>после последнего действия или п светодиод гаснет на 2 сек.<br>
2) Выход из вежима добавления/удаления КО происходит автоматически через<br>
2) Выход из защищённого режима<br>
1) На выключенном считывателе соединить сигналы DATA1 и LED R.<br>
2) Подать питание.<br>
2) 3) Выход из режима добавления/удаления КО происходит автоматически через 16 секунд<br>после последнего действия или после поднесения «мастер-карты» Объекта.<br>5.3. Выход из защищённого режима<br>3) Если митате к расный светодиод, после последнего действия или после поднесения «мастер-карты» Объе<br>
5.3. Выход из защищённого режима<br>
1) На выключенном считывателе соединить сигналы DATA1 и LED R.<br>
2) Подать питание.<br>
3) Если мигает красный светодиод, т 1) Навыключенном считывателе соединить сигналы DATA1 и LED R.<br>2) Подать питание.<br>3) Если митает красный светодиод, то считыватель уже находится в исходном<br>(незащищённом)режиме работы.<br>4) Если красный светодиод горит непре 2) Подать питание.<br>
3) Если милает красный светодиод, то считыватель уже находится в исходном<br>
(незащищенном) режиме работы.<br>
4) Если красный светодиод горит непрерывно, то следует поднести «мастер-карту»<br>
Объекта. Подтв 3) Если митает красный светодиод, то считыватель уже находится в исходном<br>(неаащищённом)режиме работы.<br>4) Если красный светодиод горит непрерывно, то следует поднести «мастер-карту»<br>Объекта. Подтверждением перехода считыв светодиод), для удаления - два раза (два мигания - две паузы). С перерывом не более 16<br>сектид подносите дополнительные КО. При успешном добавлении/удалении КО красный<br>оветодиод гаснет на 2 сек.<br>3) Выход из режима добавлен M CHATHERITE COECHINITE CATHERINE DATATIVE DR.<br>
2 MEXIMUS COETO AND THE THERITE THE THE THEORY OF CONSULTER THE THEORY AND THE THEORY AND RESPONSIBLE CONSULTER THE MANGED CONSULTER THE MANGED CONSULTER THE DREAD TO A MANU Объекта. Подтверждением перехода считывателя в незащищённый режим работы и<br>стирания всех КО является двойное мигание светодиода.<br>5) Снять питание.<br>6. КОНФИГУРИРОВАНИЕ ПО RS-485<br>Считыватель позволяет задать разрядность и ф стирания всех КО является двойное мигание светодиода.<br>5) Снять питание.<br>6. КОНФИГУРИРОВАНИЕ ПО RS-485<br>Считыватель позволяет задать разрядность и формат передаваемых данных по<br>протоколам iButton и Wiegand. Это можно выполн 5) Снять питание.<br>
6. КОНФИГУРИРОВАНИЕ ПО RS-485<br>
Считыватель позволяет задать разрядность и формат передаваемых данных по<br>
суптыватель позволяет задать разрядность и формат передаваемых данных по<br>
протоколам iButton и W **6. КОНФИГУРИРОВАНИЕ ПО RS-485**<br>
Считыватель позволяет задать разрядность и формат передаваемых данных по<br>
протоколам iButton и Wieggand. Это можно выполнить с помощью протраммы RdConf (<br>
www.ironlogic.ru) и конвертера Z 6. ЮНФИТУРИРОВАНИЕ ПО RS-485<br>
Считыватель позволяет задать разрядность и формат передаваемых данных по<br>протоколам iButton и Wiegand. Это можно выполнить с помощью программы RdConf (см.<br>www.ironlogic.ru) и конвертера Z-397 Считыватель позволяет задать разрядность и формат передаваемых данных по<br>протоколам iButton и Wiegand. Это можно выполнить с помощью программы **RdConf** (см.<br>www.ironlogic.ru) и конвертера Z-397 (мод. USB Guard). Для этог ля в незащищённый режим работы и<br>имат передаваемых данных по<br>имат передаваемых данных по<br>ить с помощью программы **RdConf** (см.<br>ard). Для этого:<br>«A» - DATA0, «B» - DATA1, «G» - GND.<br>-<br>порт конвертера, задать параметры и<br>ит

3) Запустить программу RdConf, указать СОМ-порт конвертера, задать параметры и

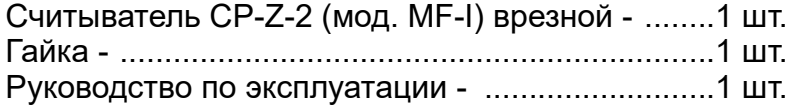

Относительная влажность воздуха: ..........не более 98% при 25°С

мим.ironlogic.ru) и конвертера Z-397 (мод. USB Guard). Для этого:<br>1) Подключить считыватель к конвертеру RS-485: «А» - DATA0, «В» - DATA1, «G» - GND.<br>2) Подать питание на считыватель.<br>3) Запустить программу **RdConf**, указ 1) Подключить считыватель конвергеру RS-485: «А» - DATA0, «В» - DATA1, «G» - GND.<br>2) Подать питание на считыватель.<br>3) Запустить программу RdConf, указать COM-порт конвертера, задать параметры и<br>3) Запустить программу RdC 2) Подать питание на считыватель.<br>
3) Запустить программу RdConf, указать СОМ-порт конвертера, задать параметры и<br>
3 ялисать их в считыватель.<br>
7. КОМПЛЕКТ ПОСТАВКИ<br>
Считыватель CP-Z-2 (мод. MF-I) врезной - .........1 шт. возтребуется.действия атмосферных осадков, солнечного излучения и механических повреждений, по правилам перевозки грузов, действующих на соответствующем виде транспорта по ГОСТ 23088-80. Изделие должно храниться в условиях группы Л по ГОСТ 15150-69 (температура от +5°С до +40°С, относительная влажность до 80%). Срок хранения 5 лет.

 $\text{CP}-\text{Z}-2$  (мод. MF-I) врезной iron Llogic www.ironlogic<br>10. РЕАЛИЗАЦИЯ И УТИЛИЗАЦИЯ<br>Реализация. Реализация изделия производится через торговую сеть. При эт<br>лицензии или специальных разрешений у продавца на торговлю д Реализация. Реализация изделия производится через торговую сеть. При этом наличие д. MF-I) врезной iron  $\bigcup_{\text{Logic}}$  www.ironlogic.ru<br>
дия и утилизация<br>Реализация изделия производится через торговую сеть. При этом наличие<br>
специальных разрешений у продавца на торговлю данным товаром не<br>
Этслужившие св лицензии или специальных разрешений у продавца на торговлю данным товаром не требуется. д. MF-I) врезной iron Dogic www.ironlogic.ru<br>Реализация изделия производится через торговую сеть. При этом наличие<br>о специальных разрешений у продавца на торговлю данным товаром не<br>Отслужившие свой срок изделия следует<br>ол СР-Z-2 (МОД. MF-I) Врезной iron Logic www.ironlogic.ru<br>**10. РЕАЛИЗАЦИЯ И УТИЛИЗАЦИЯ**<br>Реализация. Реализация изделия производится через торговую сеть. При этом наличие<br>лицензии или специальных разрешений у продавца на тор  $\begin{array}{l|l} \textsf{CP-Z-2}\ \textsf{(MOA, MF-I)}\ \textsf{Bp\texttt{P\texttt{S}HOW}} & \textsf{iron}\ \textsf{Logic} & \textsf{WWW}.\textsf{ironlogic.ru} \end{array}$ <br>10. РЕАЛИЗАЦИЯ И УТИЛИЗАЦИЯ<br>Реализация. Реализация изделия производится через торговую сеть. При этом наличие плиензии или спе Гарантийный срок эксплуатации - 12 месяцев со дня продажи.  $\begin{array}{|l|l|} \hline \end{array}$ <br>СР-Z-2 (МОД. MF-I) Врезной iron Dogic www.ironlogic.ru<br>По. РЕАЛИЗАЦИЯ И УТИЛИЗАЦИЯ<br>Реализация. Реализация изделия производится через торговую сеть. При этом наличие<br>лицензии или специальных разрешен  $\begin{array}{lll} \texttt{CP-Z-2 (mod, MF-I) Bp\texttt{P3HOM} & \text{iron} \textcolor{red}{\bullet} \texttt{Logic} & \text{www.ironlogi} \\ \texttt{10. PEAJIAJAIUJA UYTMJIAJAIVA} \texttt{PearIN3AIIVA P\texttt{R3M3AIIVA P\texttt{R3M3AIIVA P\texttt{R3M3AIIVA P\texttt{R3M3AIIVA P\texttt{R3M3AIIVA P\texttt{R3M3AIIAO}}}} \end{array}$  $\begin{array}{lll} \text{CP-}Z-2 & \text{(MOA, MF-I) BpesHO\textit{W} & \text{iron} \textcolor{red}{\bullet} \text{Logic} & \text{www.ironlogic.ru} \\\text{10. PEAMIASAHVA HYYYMMIASAHAA} \end{array}$ <br> **Реализация.** Реализация изделия производится через торговую сеть. При этом наличие пицензии или специальных разреш В течение гарантийного срока Изготовитель бесплатно устраняет неисправности,  $\mathbb{P}$ – $\mathbb{Z}$ –2 (МОД, MF-I) Врезной iron Logic www.ironlogic.ru<br>
10. РЕАЛИЗАЦИЯ И УТИЛИЗАЦИЯ<br>
Реализация. Реализация изделия производится через торговую сеть. При этом наличие<br>
винензии или специальных разрешений у п 10. РЕАЛИЗАЦИЯ И УТИЛИЗАЦИЯ<br>
Реализация. Реализация изделия производится через торговую сеть. При этом илицензии или специальных разрешений у продавца на торговлю данным това<br>
требуется.<br>
Утилизация. Отслужившие свой срок  $\begin{array}{|l|l|} \hline \texttt{CP-Z-2}\end{array} \begin{array}{|l|l|} \hline \texttt{MP-Z-2}\end{array} \begin{array}{|l|l|} \hline \texttt{MP-Z-2}\end{array} \begin{array}{|l|l|} \hline \texttt{MPZ-1}\end{array} \begin{array}{|l|l|} \hline \texttt{MPZ-1}\end{array} \begin{array}{|l|l|} \hline \texttt{MPZ-1}\end{array} \begin{array}{|l|l|} \hline \texttt{MPZ-1}\end{array} \begin{array}{|l|l|} \hline \texttt{MPZ-1}\end{array} \begin{$ CP-Z-2 (мод. MF-I) врезной iron *i*DLogic www.ironlogic.ru<br>10. РЕАЛИЗАЦИЯ И УТИЛИЗАЦИЯ<br>Реализация. Реализация изделия производится через торговую сеть. При этом нали

Утилизация. Отслужившие свой срок изделия следует

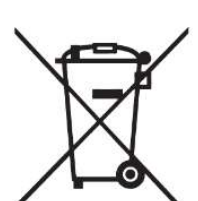